## Shipping an Order to Multiple Addresses

Last Modified on 10/08/2019 2:10 pm EDT

You can ship an order to multiple locations with a single billing entity.

The example below describes splitting a shipment between two locations, but you can divide the total shipment among many locations. If the additional locations are not already in your aACE system, you must prepare a spreadsheet listing each destination, then import that data to coordinate the shipment process (see below).

- 1. Navigate to **Order Management** > **Orders**.
- 2. Create a new sales order for the billing entity, totaling the entire amount to ship out. (For example, to ship ten lab notebooks each to two subsidiaries, create a single line item with quantity of 20.)

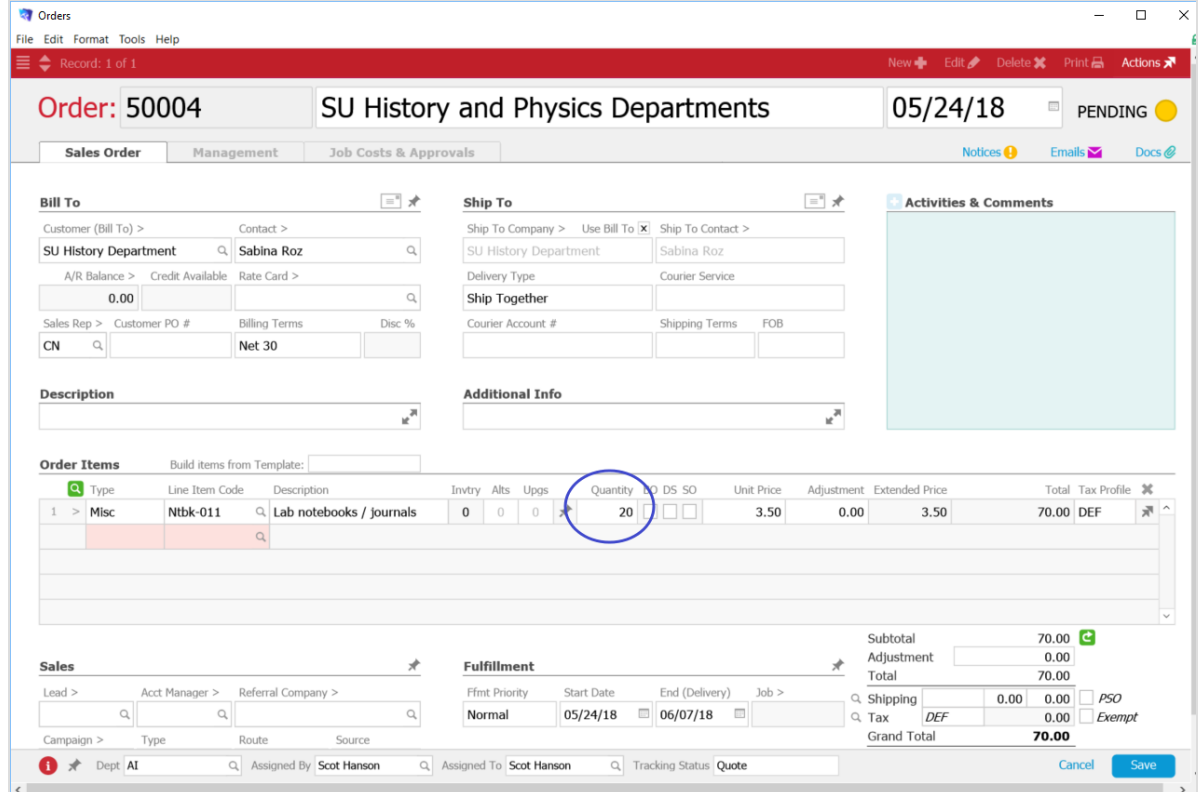

Note: If your system is configured to automatically generate invoices when shipments are shipped, then you must create a related invoice for the full amount, open the invoice, and process it normally. Without a single invoice, the rest of the shipping process will result in one invoice per shipment.

3. Click **Save,** and at the confirmation dialog box, click**Open**.

4. Navigate to the shipment and adjust the quantity (e.g. change the auto-generated 20 items to 10 items).

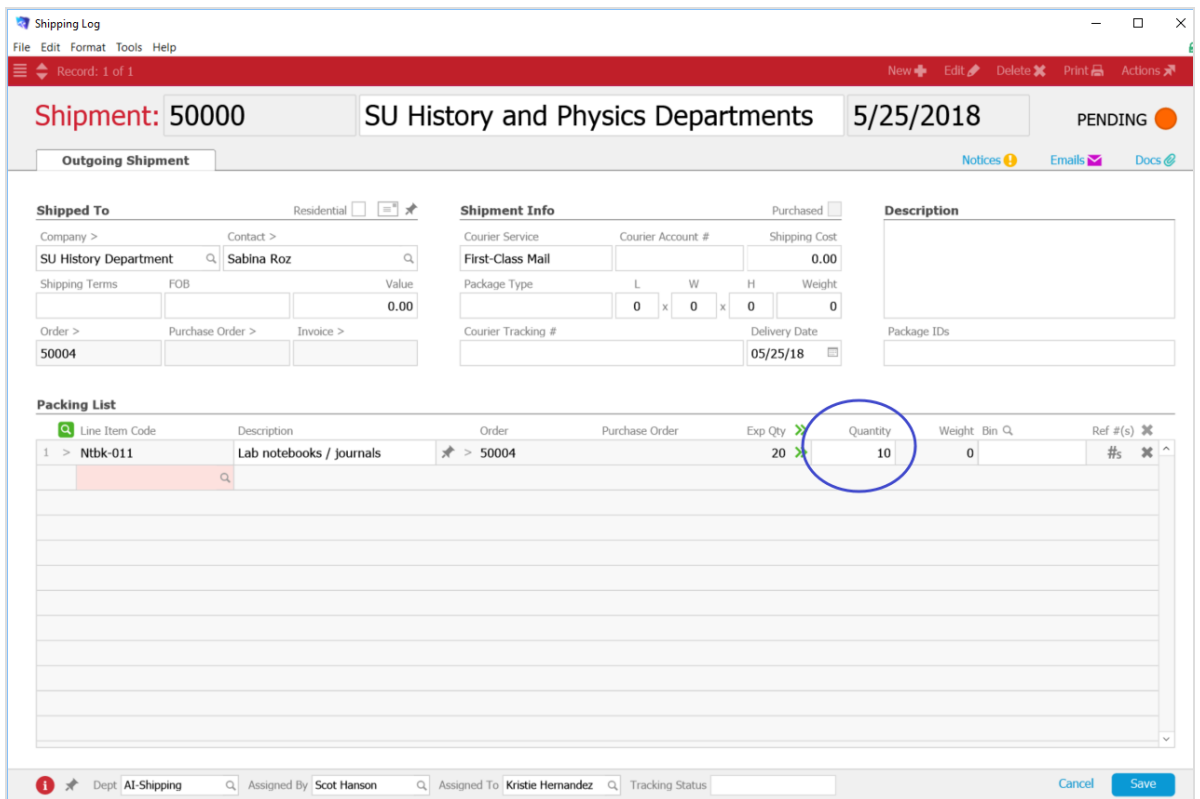

- 5. Click **Save**, and at the confirmation dialog box, click**Yes**.
- 6. If your system is configured with carrier integration, select**Do not transmit**.
- 7. In the top menu, click **Actions:**
	- **Duplicate Shipment** For a few other destinations, on the new shipment you can manually change the Shipped To **Company** field for each location, then click **Save**, as above.
	- **Duplicate to Import** For many other destinations, import addresses from a spreadsheet you have prepared. This duplicates the current shipment record for all the addresses in the Excel spreadsheet. Click **Step 3**, then continue with the data import.

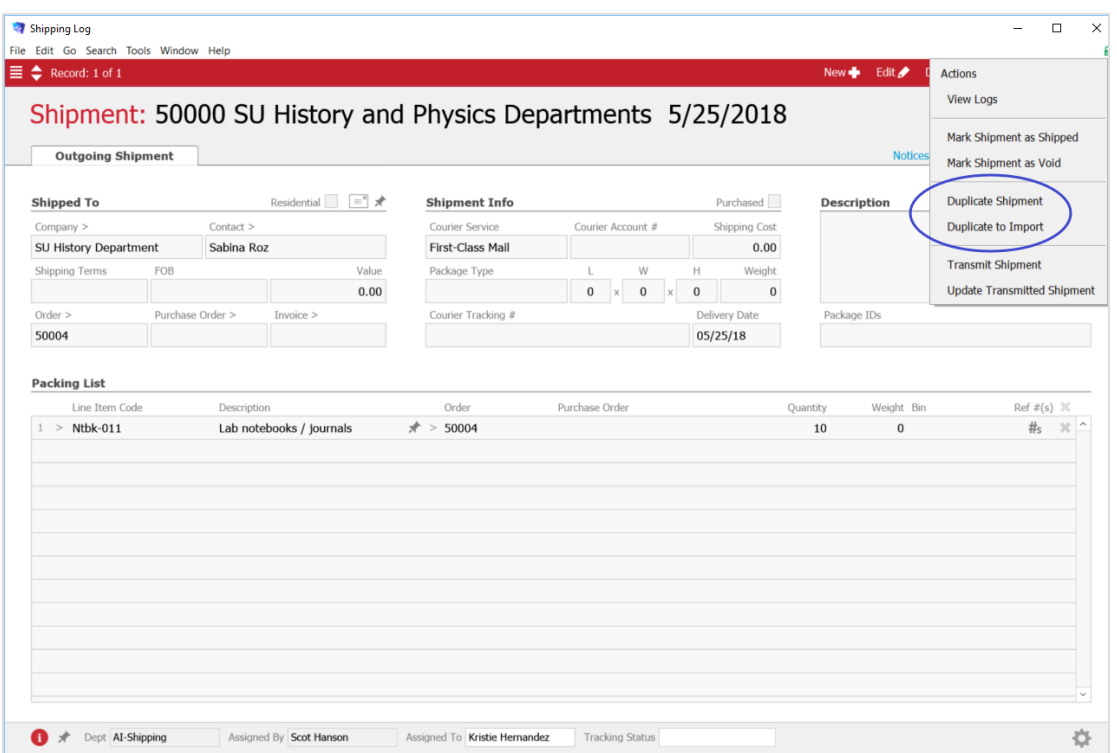

After completing the additional shipments, you can review them in the order record by navigating to **Management** > **Shipping**.